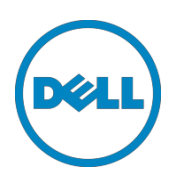

# iDRAC Service Module v2.1 or later on Ubuntu and Debian Linux Operating Systems

This White Paper provides information about the usage and troubleshooting of iDRAC Service Module v2.1 or later on Ubuntu and Debian Linux Operating systems.

Dell Engineering September 2015

Rajib Saha

Bharath Koushik

Deepak Ravishankar

A Dell Technical White Paper

### <span id="page-1-0"></span>Revisions

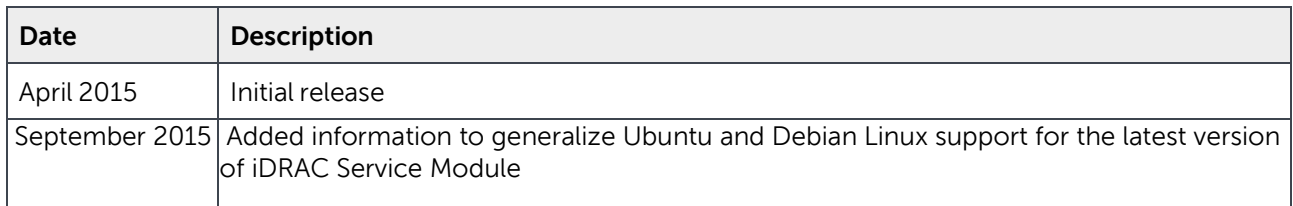

THIS WHITE PAPER IS FOR INFORMATIONAL PURPOSES ONLY, AND MAY CONTAIN TYPOGRAPHICAL ERRORS AND TECHNICAL INACCURACIES. THE CONTENT IS PROVIDED AS IS, WITHOUT EXPRESS OR IMPLIED WARRANTIES OF ANY KIND.

Copyright © 2015 Dell Inc. All rights reserved. This product is protected by U.S. and international copyright and intellectual property laws. Dell™ and the Dell logo are trademarks of Dell Inc. in the United States and/or other jurisdictions. All other marks and names mentioned herein may be trademarks of their respective companies.

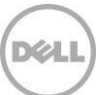

## Table of contents

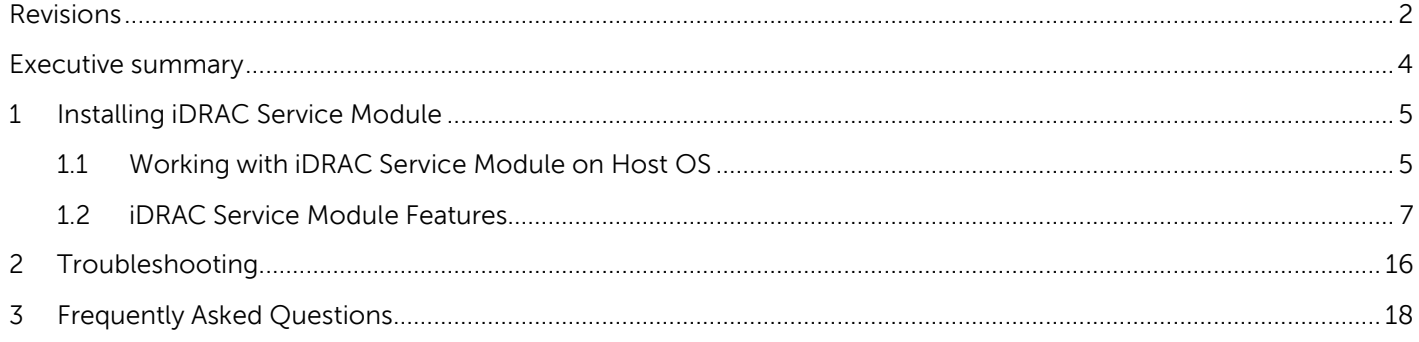

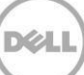

### <span id="page-3-0"></span>Executive summary

The Dell Integrated Remote Access Controller (iDRAC) Service Module is a lightweight systems management application installed on a physical Host operating system (OS) of a managed server.

iDRAC Service Module works as a system management application for Dell's Out of Band (OOB) system management processor which is the Integrated Dell Remote Access Controller (iDRAC). Installing iDRAC Service Module v2.1 or later allows you to extend the Systems Management using iDRAC in the following areas of Ubuntu and Debian Linux OS:

- iDRAC displays the Host OS information OS name, OS version and Hostname.
- iDRAC monitors the network interfaces created on the Host OS. This is a comprehensive Layer 3 monitoring which completes iDRAC network management stack.
- iDRAC fetches the Baseboard Management Controller (BMC) watchdog activated as a result of continuous heartbeat pings from iDRAC Service Module. This enables you to configure the watchdog parameters such as Watchdog Timeout and Watchdog Timeout expiry action in iDRAC. This also enables iDRAC to capture crash dump screens in the event of OS freeze.
- iDRAC Service Module replicates user opted Life Cycle Controller Events into the OS logs (/var/log/syslog.) This will be a one stop destination for all the hardware and firmware events for the OS administrator.

iDRAC Service Module features can be enabled or disabled during the runtime using iDRAC interfaces - Graphical User Interface (GUI), RACADM CLI and Web Service Management (WSMAN).

#### Prerequisites for installing iDRAC Service Module

- OpenIPMI package is to be installed. Can be downloaded from the **APT (Advanced Package Tool)** repository of the OS vendor For more information on the packages, see [linux.dell.com/repo/community/debian/](http://linux.dell.com/repo/community/debian/)
- The USB stack in the OS should be enabled
- The Network IPV4 stack should be enabled in the OS
- Minimum iDRAC firmware version 1.57.57 or later

#### Environment

- iDRAC Service Module is installed by default in the following location on Ubuntu and Debian Linux OS: /opt/dell/srvadmin/iSM
- iDRAC Service Module runs in the context of a **init.d** script which is located at: /etc/init.d/dcism
- iDRAC Service Module event logs are available at: /var/log/syslog.log
- iDRAC Service Module application logs will be created with **dsm\_ism\_srvmgrd** as the process name The syslog entries are Internet Engineering Task Force (IETF) complaint

### <span id="page-4-0"></span>1 Installing iDRAC Service Module

You can install iDRAC Service Module v2.1 or later on Ubuntu and Debian Linux OS using one of these two methods.

#### **From Dell APT repository:**

- a. If you are installing iDRAC Service Module for the first time, type **apt-get install dcism** on the CLI
- b. If you are updating an existing iDRAC Service Module setup, type **apt-get update dcism** on the CLI

#### **dpkg install using Debian package:**

Type the following command on the CLI: **root@ism-ubuntu:~# dpkg -i dcism-<version>.ubuntu14.deb.**

The packages are available only on the Dell APT repository. For more information on the packages, see [linux.dell.com/repo/community/debian/.](http://linux.dell.com/repo/community/debian/)

This supports a typical install where all the iDRAC Service Module features is enabled. If you want to configure the feature set supported by iDRAC Service Module, it can be done using one of the iDRAC interfaces:

- iDRAC GUI Go to **Server->ServiceModule** page and configure the features.
- RACADM –Type **racadm getidrac.servicemodule** command on the CLI. The list of features and their current configuration are displayed.
- WSMAN WSMAN commands on ServiceModule class can be invoked to change the service module configuration.

### <span id="page-4-1"></span>1.1 Working with iDRAC Service Module on Host OS

After installing iDRAC Service Module, type **Service start dcism** or **/etc/init.d/dcism start** on the CLI to start the iDRAC Service Module service on the Host OS.

After installing iDRAC Service Module, you can validate the status of iDRAC Service Module using various methods

#### **Using OS Log**

Check the OS log for messages from iDRAC Service Module For example,

> **dsm\_ism\_srvmgrd[26419]: 26419ISM0000[\[iSM@674.10892.2](mailto:iSM@674.10892.2) EventID="8716" EventCategory="Audit"EventSeverity="info"IsPastEvent="false"language="en-US"] The iDRAC Service Module is started on the operating system (OS) of server**.

#### **Using iDRAC GUI**

On the iDRAC home page, browse to **Server->Service Module**. The service module status is displayed.

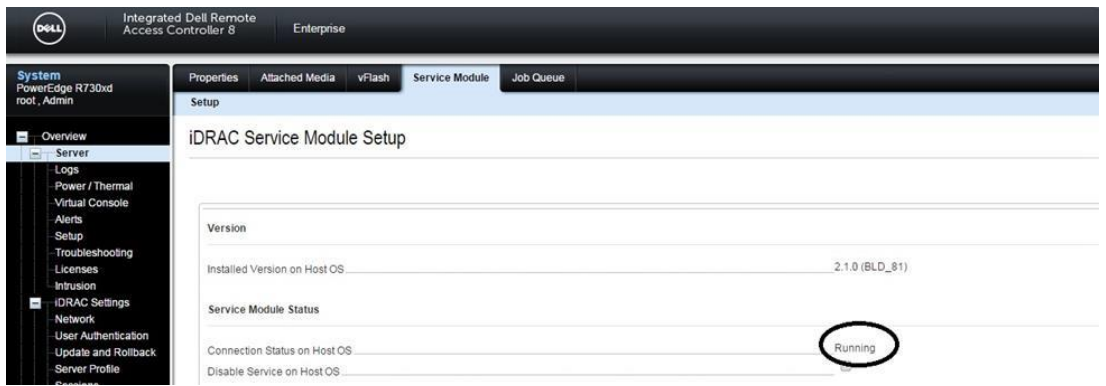

#### **Using RACADM CLI**

On the CLI, type the following RACADM command

**~ # racadm get idrac.servicemodule** [Key=idrac.Embedded.1#ServiceModule.1] LCLReplication=Enabled #OMSAPresence=NotPresent OSInfo=Enabled ServiceModuleEnable=Enabled #ServiceModuleState=Running #ServiceModuleVersion=<version><build no.> WatchdogRecoveryAction=None WatchdogResetTime=480 WatchdogState=Enabled WMIInfo=Disabled  $\sim$  #

#### **Using WSMAN clients**

On the WSMAN client system type the following WSMAN command:

**C:\ >winrm [ghttp://schemas.dell.com/wbem/wscim/1/cim](http://schemas.dell.com/wbem/wscim/1/cim-)schema/2/root/dcim/DCIM\_iDRACCardenumeration?InstanceID=iDRAC.Embedded.1#Servi ceModule.1#ServiceModuleState -u:root -p:calvin -r:https://10.94.148.182/wsman - SkipCNcheck - SkipCAcheck -encoding:utf-8 -a:basic DCIM\_iDRACCardenumeration**

AttributeDisplayName <sup>=</sup> ServiceModule service state on host AttributeName <sup>=</sup> ServiceModuleState CurrentValue <sup>=</sup> Running DefaultValue <sup>=</sup> Not Running Dependency <sup>=</sup> null DisplayOrder <sup>=</sup> 2160 FQDD <sup>=</sup> iDRAC.Embedded.1 GroupDisplayName <sup>=</sup> ServiceModule GroupID <sup>=</sup> ServiceModule.1 InstanceID=iDRAC.Embedded.1#ServiceModule.1#ServiceModuleState

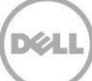

IsReadOnly <sup>=</sup> true PendingValue <sup>=</sup> null PossibleValues <sup>=</sup> Not Running, Running

**Using iDRAC Lifecycle Controller Log**

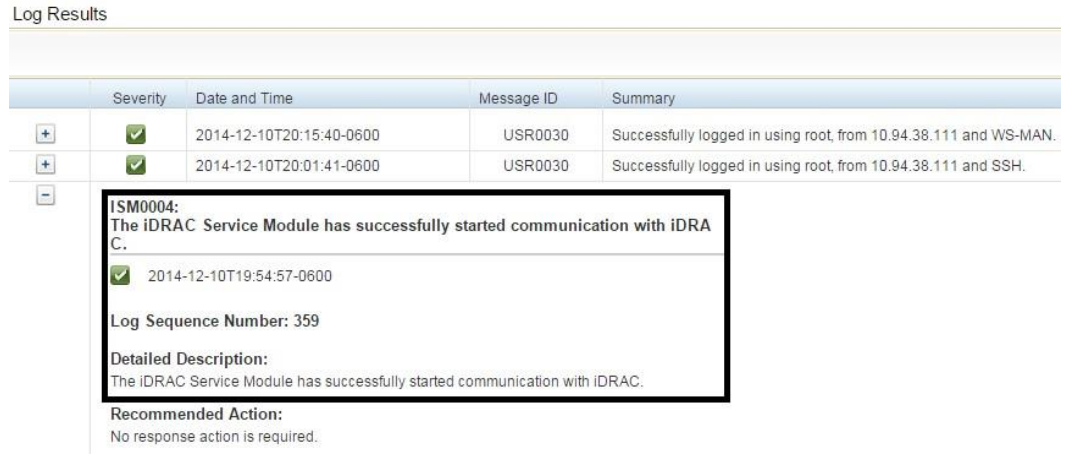

### <span id="page-6-0"></span>1.2 iDRAC Service Module Features

iDRAC Service Module v2.1 or later supports the following features.

**Host OS Information**

OpenManage Server Administrator currently shares OS information and hostname with iDRAC. The iDRAC Service Module provides similar information such as OS name, OS version, and Fully Qualified Domain Name (FQDN) with iDRAC. By default, this monitoring feature is enabled. This feature is available even if Server Administrator is installed on the Host OS.

You can view the OS information from the GUI or by using the RACADM command.

#### a. **View OS Information with iDRAC GUI**

Click **Server -> Server Summary** to view the OS information.

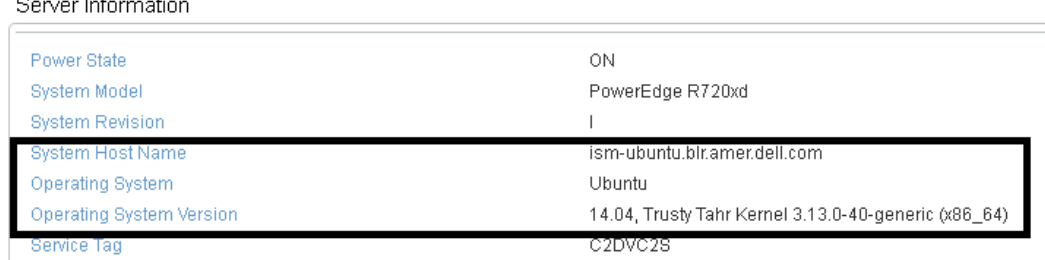

b. **View OS Information with RACADM CLI** Type the following command on CLI to view the OS information **racadm get system.serveros** [SH7757 ~]\$ racadm get system.serveros [Key=system.Embedded.1#ServerOS.1]

HostName=ism-ubuntu.blr.amer.dell.com OSName=Ubuntu #OSVersion=14.04, Trusty Tahr Kernel 3.13.0-40-generic (x86\_64) #ServerPoweredOnTime=1367 [SH7757 ~]\$

#### **Host OS Network interface (Layer 3) Monitoring**

iDRAC Service Module has amended the OS information feature with the OS network interface Monitoring. When iDRAC Service Module v2.1 or later is used with iDRAC 2.00.00.00 or later firmware version, it starts monitoring the operating system network interfaces. You can view this information using iDRAC GUI interface, RACADM and WSMAN.

When iDRAC Service Module v2.1 or later is used with iDRAC version lower than 2.00.00.00, the OS information feature does not provide the OS network interface monitoring.

You can monitor the Host OS Network interface from the GUI or by using the RACADM commands.

#### a. **Monitor Host OS Network interface using iDRAC GUI**

Go to **Host OS -> Network Intefaces** to view and monitor the Host OS Network interface settings.

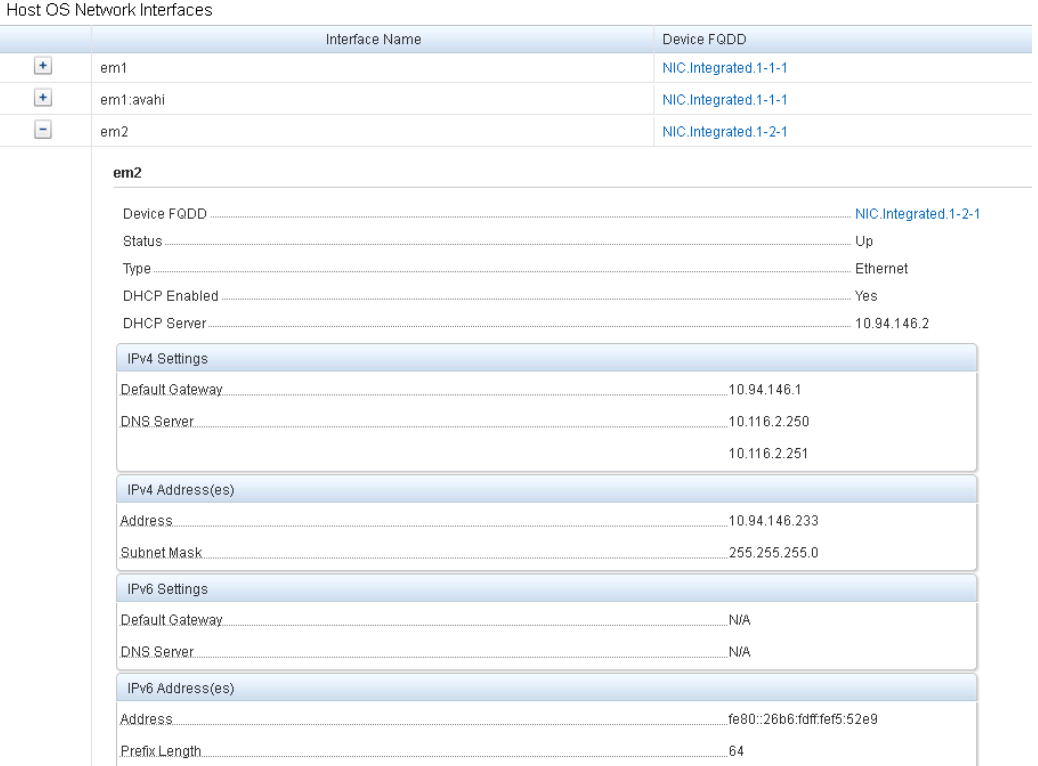

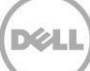

### **Monitor Host OS Network interfaces using RACADM CLI**

Type the following command on the CLI to view and monitor the Host OS Network interface settings.

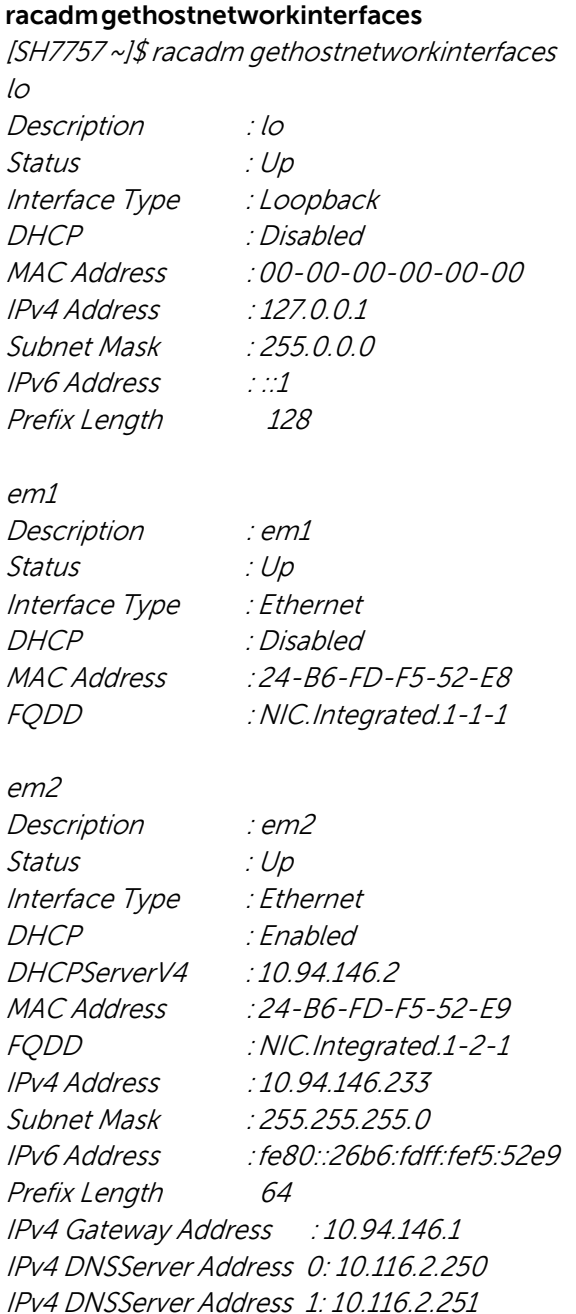

#### **Monitor Host OS Network interfaces using WSMAN client**

Type the following command on the WSMAN client to view and monitor the Host OS Network interface settings.

**C:\Users\ADMINISTRATOR>winrm e <http://schemas.dell.com/wbem/wscim/1/cim-schema/> /root/dcim/DCIM\_HostNetworkInterfaceView -u:root -p:calvin-r:https://172.16.2. 6/wsman -SkipCNcheck -SkipCAcheck -encoding:utf-8 -a:basic**

DCIM\_HostNetworkInterfaceView

```
DHCPEnabled = false
DeviceDescription = lo
DeviceFQDD = null
IPv4Address = 127.0.0.1
IPv4DHCPServer = null
IPv4DNSServer = null
IPv4Gateway = null
IPv4SubnetMask = 255.0.0.0
IPv6AddrScope = 1
IPv6Address = ::1
IPv6DHCPServer = null
IPv6DNSServer = null
IPv6Gateway = null
IPv6PrefixLength = 128
InstanceID=iDRAC.Embedded.1#ServiceModule.1#OSLogicalNetwork.1
MACAddr = 00-00-00-00-00-00
Name = loStatus = 0Type = 4DCIM_HostNetworkInterfaceView
DHCPEnabled = false
DeviceDescription = em1
DeviceFQDD = NIC.Integrated.1-1-1
IPv4Address = null
IPv4DHCPServer = null
IPv4DNSServer = null
IPv4Gateway = null
IPv4SubnetMask = null
IPv6AddrScope = null
IPv6Address = null
IPv6DHCPServer = null
IPv6DNSServer = null
IPv6Gateway = null
IPv6PrefixLength = null
InstanceID=iDRAC.Embedded.1#ServiceModule.1#OSLogicalNetwork.2
MACAddr = 24-B6-FD-F5-52-E8
```
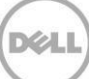

Name <sup>=</sup> em1  $Status = 0$  $Type = 1$ 

DCIM\_HostNetworkInterfaceView DHCPEnabled <sup>=</sup> true DeviceDescription <sup>=</sup> em2 DeviceFQDD <sup>=</sup> NIC.Integrated.1-2-1 IPv4Address <sup>=</sup> 10.94.146.233 IPv4DHCPServer <sup>=</sup> 10.94.146.2 IPv4DNSServer <sup>=</sup> 10.116.2.250, 10.116.2.251 IPv4Gateway <sup>=</sup> 10.94.146.1 IPv4SubnetMask <sup>=</sup> 255.255.255.0 IPv6AddrScope <sup>=</sup> 2 IPv6Address <sup>=</sup> fe80::26b6:fdff:fef5:52e9 IPv6DHCPServer <sup>=</sup> null IPv6PrefixLength <sup>=</sup> 64 InstanceID=iDRAC.Embedded.1#ServiceModule.1#OSLogicalNetwork.3 MACAddr <sup>=</sup> 24-B6-FD-F5-52-E9 Name <sup>=</sup> em2  $Status = 0$  $Type = 1$ 

#### **Automatic System Recovery**

You can perform automatic system recovery operations such as reboot, power cycle, or power off the server after a specified time interval, known as the watchdog timeout feature. This feature is enabled only if the OS watchdog timer is disabled. If OpenManage Server Administrator is installed, the watchdog feature in iDRAC Service Module will be disabled to avoid duplicate watchdog timers. When the iDRAC Service Module Watchdog is active; you can configure the Watchdog Timeout value and the Recovery Action using the iDRAC interfaces. The default timeout value is 480 seconds and the default recovery action is None.

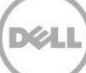

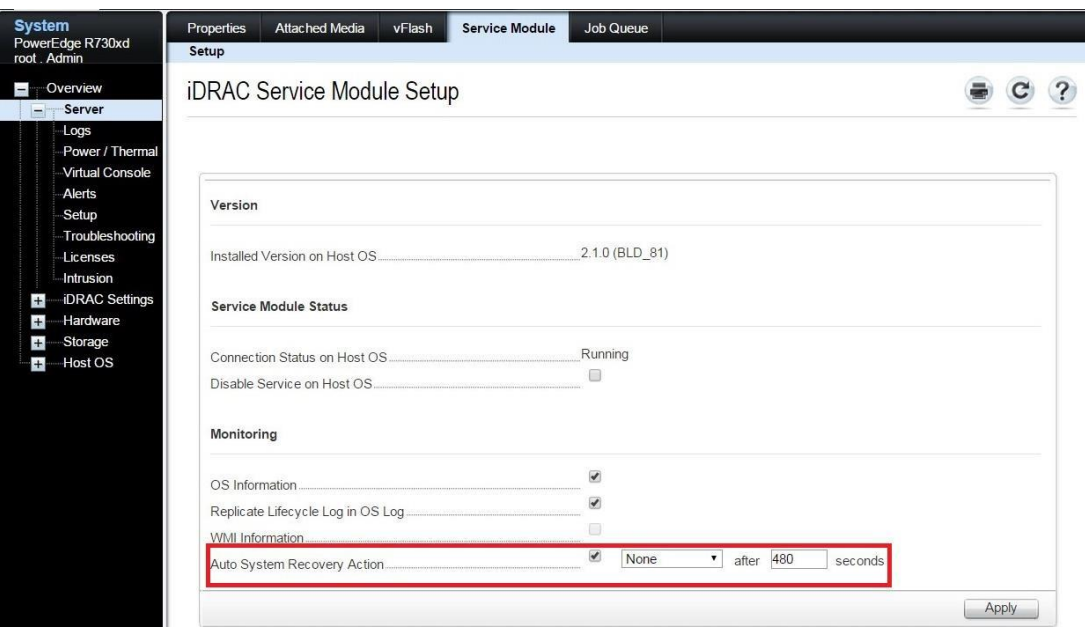

This feature configures and activates the BMC watchdog. When the OS is not responsive, by default BMC considers that the configured recovery option is selected.

You can view the BMC Watchdog information from the GUI or by using the RACADM commands.

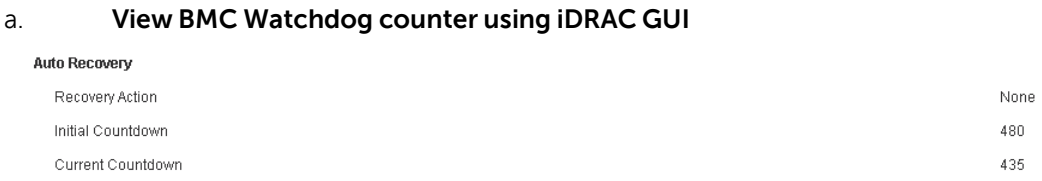

#### b. **Configuring the watchdog parameters using RACADM**

To configure the watchdog parameters from RACADM, use the following commands:

racadmsetidrac.servicemodule.WatchdogRecoveryAction=[None, Poweroff, powercycle, reboot] racadm set idrac.servicemodule.WatchdogResetTime=480 [Any] racadmsetidrac.servicemodule.WatchdogState=[Enabled/Disabled]

#### **Replicate Lifecycle Logs to OS Log**

When the Lifecycle Contoller log replication feature is enabled in iDRAC, you can replicate the Lifecycle Controller Logs to the OS logs. This is similar to the System Event Log (SEL) replication performed by OpenManage Server Administrator. All events that have the OS Log option selected as the target (on the **Alerts** page from the iDRAC home page, or in the equivalent RACADM or WSMAN interfaces) are replicated in the OS log using iDRAC Service Module. The default set of logs to be included in the OS logs are similar to those configured for SNMP alerts or traps.

iDRAC Service Module also logs the events that have occurred when the OS is not functioning. The OS logging performed by iDRAC Service Module follows the IETF syslog standards for Linux based OS.

If OpenManage Server Administrator is installed, this monitoring feature is disabled to avoid duplicate SEL entries in the OS log.

You can validate the LCL log replication using any of the following methds:

1. **Enable Global Alerts in Alerts page.** Go to **Server -> Alerts**.

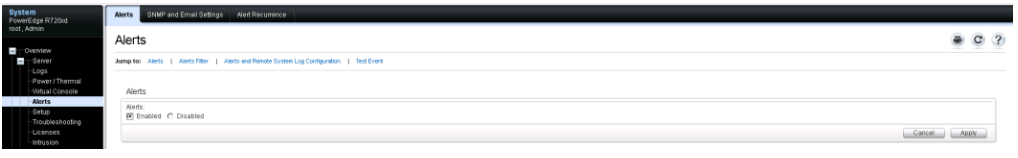

#### 2. **Select the category of alerts to be replicated.**

#### Alerts Filter

.<br>Naisc and Denote Contain Law Cardial

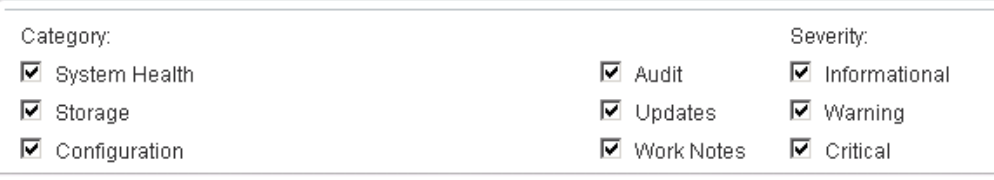

#### 3. **Check Alert configuration for the alerts to be replicated under OS Log.**

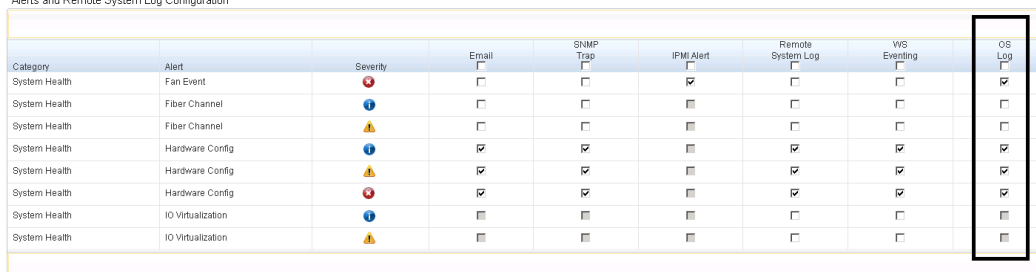

#### 4. **Send sample or test alerts from Test Event section.**

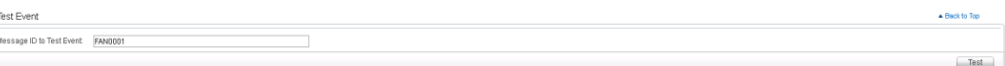

5. **iDRAC Service Module replicates the sample or test alert to OS logs in /var/log/syslog** Dec 10 08:10:40 ism-ubuntu dsm\_ism\_srvmgrd: 4014 FAN0001 [\[iSM@674.10892.2](mailto:iSM@674.10892.2) EventID="2153" EventCategory="System Health" EventSeverity="error" IsPastEvent="false" EventTimeStamp="2014-12-10T13:40:40-05:30" language="en-US"] Fan 1 RPM is less than the lower critical threshold.

#### **Co-existence of OpenManage Server Administrator and iDRAC Service Module**

In a system, both OpenManage Server Administrator and the iDRAC Service Module can co-exist and continue to function correctly and independently.

If you have enabled the monitoring features such as Lifecycle Log replication and Watchdog during the installation of iDRAC Service Module, then after the installation is complete if the iDRAC Service Module detects the presence of OpenManage Server Administrator, it disables the set of monitoring features that overlap. This action will be logged into the OS and iDRAC as well.

An attempt to re-enable these monitoring features through the iDRAC interfaces at any time, will perform similar checks and the features are enabled only if OpenManage Server Administrator is not running.

#### **Using iDRAC Service Module From iDRAC GUI Interface**

To use the iDRAC Service Module from the iDRAC GUI interface:

1. Go to **Overview** → **Server** → **Service Module**.

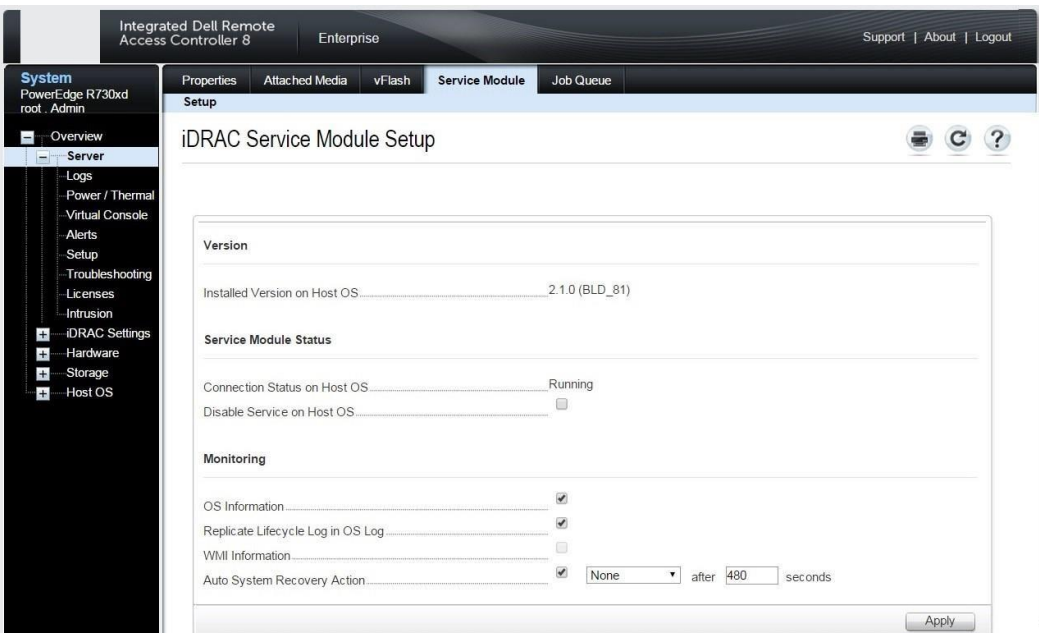

The iDRAC Service Module Setup page is displayed.

- 2. You can view the following:
	- a. Installed iDRAC Service Module version on the host OS
	- b. Connection status of the iDRAC Service Module with iDRAC
- 3. To perform out-of-band monitoring functions, select one or more of the following options:
	- a. OS Information View the OS information.
	- b. Replicate Lifecycle Log in OS Log Include Lifecycle Controller logs to OS logs. This option is disabled if OpenManage Server Administrator is installed on the system.
	- c. Auto System Recovery Action Perform auto recovery operations on the system after a specified time (in seconds):–Reboot–Power Off System–Power Cycle SystemThis option is disabled if OpenManage Server Administrator is installed on the system.

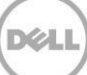

### <span id="page-15-0"></span>2 Troubleshooting

This section lists some of the troubleshootging information about the iDRAC Service Module.

#### **Could not install iDRAC Service Module, fails on dependency check "openipmi"**

Openipmi is a prerequisite for iDRAC Service Module to work. Type **apt-get install openipmi** on the CLI tp install openipmi.

root@ism-ubuntu:~# dpkg -l| grep openipmi ii openipmi amd64 Intelligent Platform Management Interface (for servers) root@ism-ubuntu:~#

#### **Could not start the iDRAC Service Module service or even after starting iDRAC Service Module Service it shows** not running status

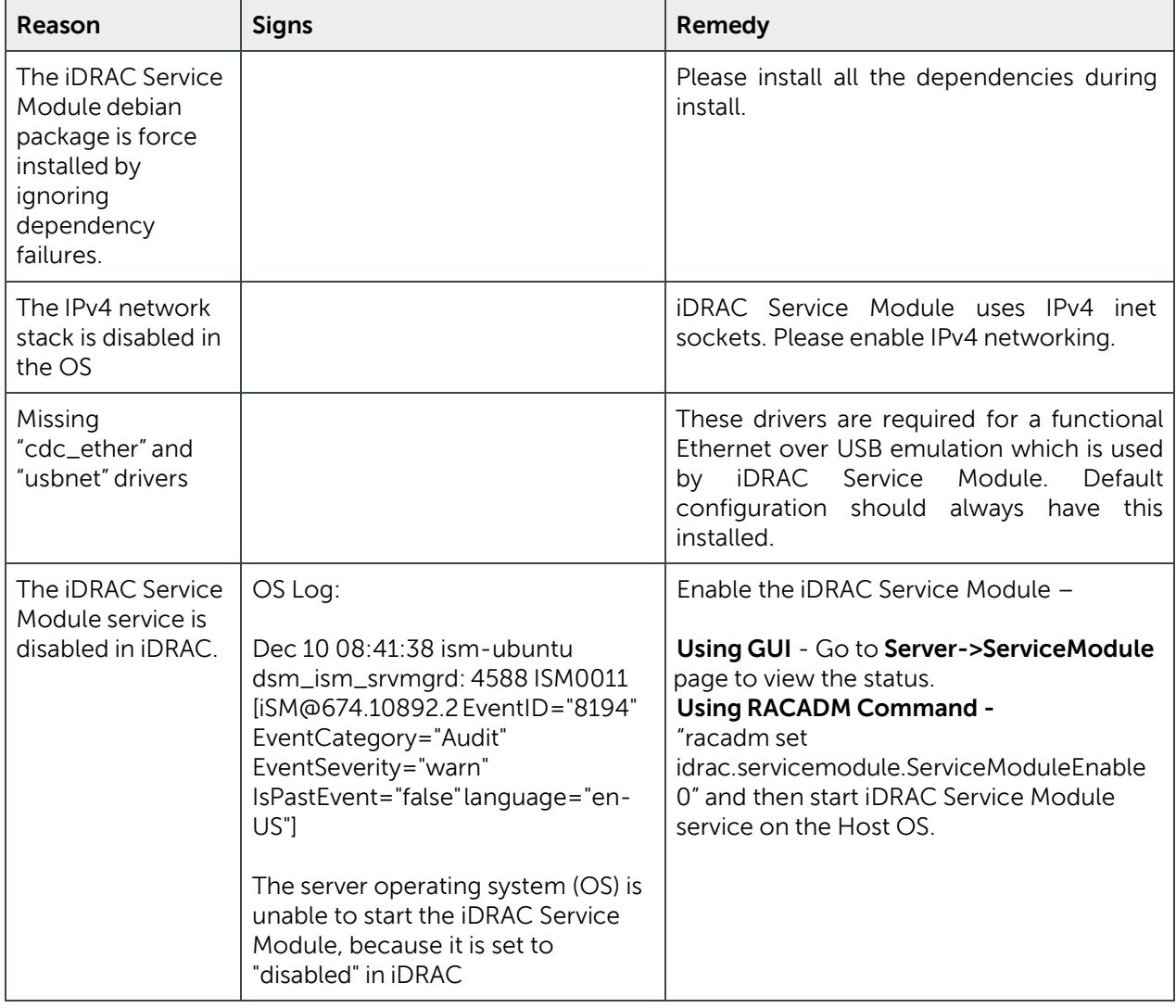

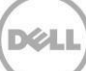

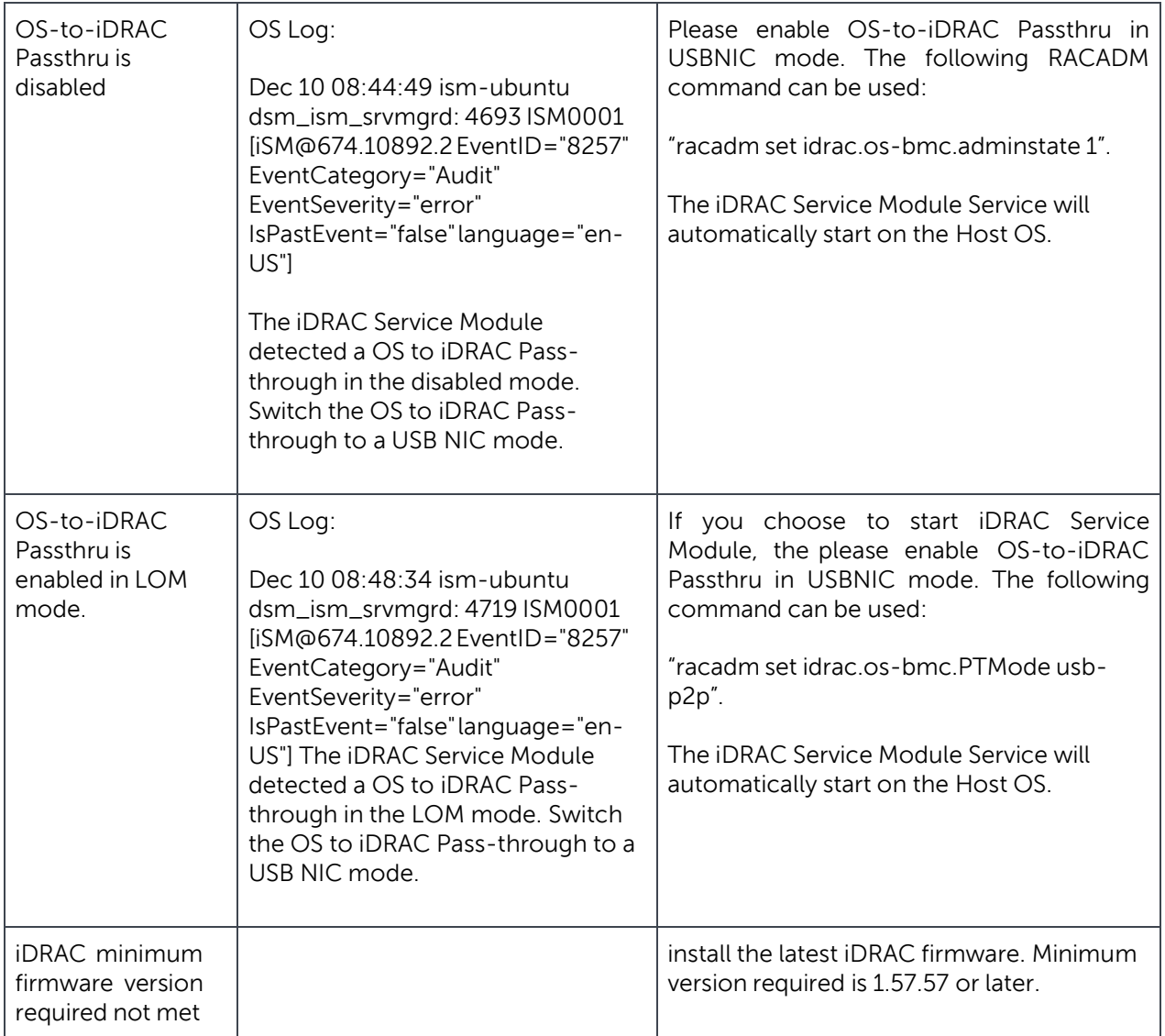

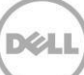

### <span id="page-17-0"></span>3 Frequently Asked Questions

This section lists some frequently asked questions about the iDRAC Service Module.

 **Do I need to uninstall Open Manage Server Administrator before installing or running the iDRAC Service Module?**

No. Before you install or run the iDRAC Service Module, ensure that you have stopped the features of Server Administrator that the iDRAC Service Module provide. Uninstalling the Server Administrator is not required.

- **How do I know that the iDRAC Service Module is installed on my system?** To know if the iDRAC Service Module is installed on your system, type the command "/etc/init.d/dcismeng status". If the iDRAC Service Module is installed and running, the status displayed will be running.
- **How do I know which version of the iDRAC Service Module I have in my system?** The **dpkg** command can be used to know about the installed iDRAC Service Module version. Type *dpkg -s* dcism on the CLI.
- **What is the minimum permission level required to install the iDRAC Service Module?** To install the iDRAC Service Module, you must have root level privileges.
- **Whenever I try to install the iDRAC Service Module, I get an error message** This is not <sup>a</sup> supported server. ConsulttheUserGuideforadditionalinformationaboutthesupportedservers**.WhatshouldIdonow?** Before installing the iDRAC Service Module, ensure that the server or the system on which the iDRAC Service Module is to be installed is a Dell's 12th generation PowerEdge server or later. Also make sure that you have a 64-bit system.
- **I see the message** The iDRAC Service Module is unable to communicate with iDRAC using the OS to iDRAC Pass-through channel **in the OS log, even when the OS to iDRAC Pass-through over USBNIC is configured properly. Why do I get this message?**

iDRAC Service Module uses the OS to iDRAC Pass-through over USBNIC to establish communication with iDRAC. Sometimes, the communication is not established though the USBNIC interface is configured with correct IP endpoints. This may happen when the Host OS routing table has multiple entries for the same destination mask and the USBNIC destination is not listed as the first one in routing order.

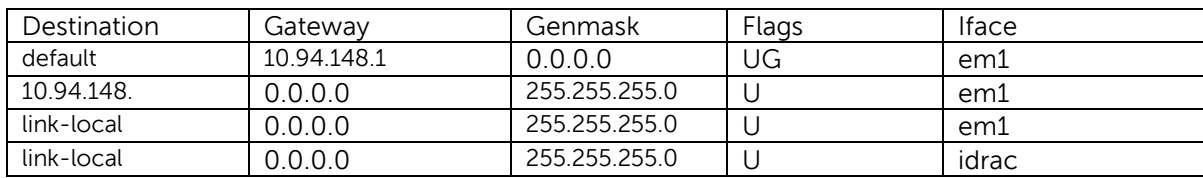

In the example idrac is the USBNIC interface. The link-local destination mask is repeated and the USBNIC is not the first one in order. This results in the connectivity issue between iDRAC Service Module and iDRAC over the OS to iDRAC Pass-through. To troubleshoot the connectivity issue, you can perform one of the following steps:

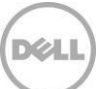

Ensure that the iDRAC USBNIC IPv4 address (by default it's 169.254.0.1) is reachable from the Host OS. If not:

- Change the iDRAC USBNIC address on a unique destination mask.
- **Delete the unwanted entries from the routing table to ensure USBNIC is chosen by route when the** host wants to reach the iDRAC USBNIC IPv4 address.

#### **Where do I find the Replicated "LifeCycle Controller Log" on my OS?**

The default syslog location is "/var/log/syslog". If syslog is configured for remote logging, then the remote logging location will have the logs.

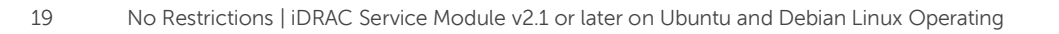